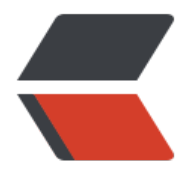

链滴

# 数[据库备](https://ld246.com)份

作者: Maserhe

- 原文链接:https://ld246.com/article/1682299250536
- 来源网站: [链滴](https://ld246.com/member/Maserhe)
- 许可协议:[署名-相同方式共享 4.0 国际 \(CC BY-SA 4.0\)](https://ld246.com/article/1682299250536)

数据库备份共分为两个脚本,一个全量备份,一个增量备份

### **增量备份基于binlog,确保数据库开启了binlog**

mysql终端中输入 SHOW variables LIKE 'log %' III 进行查看

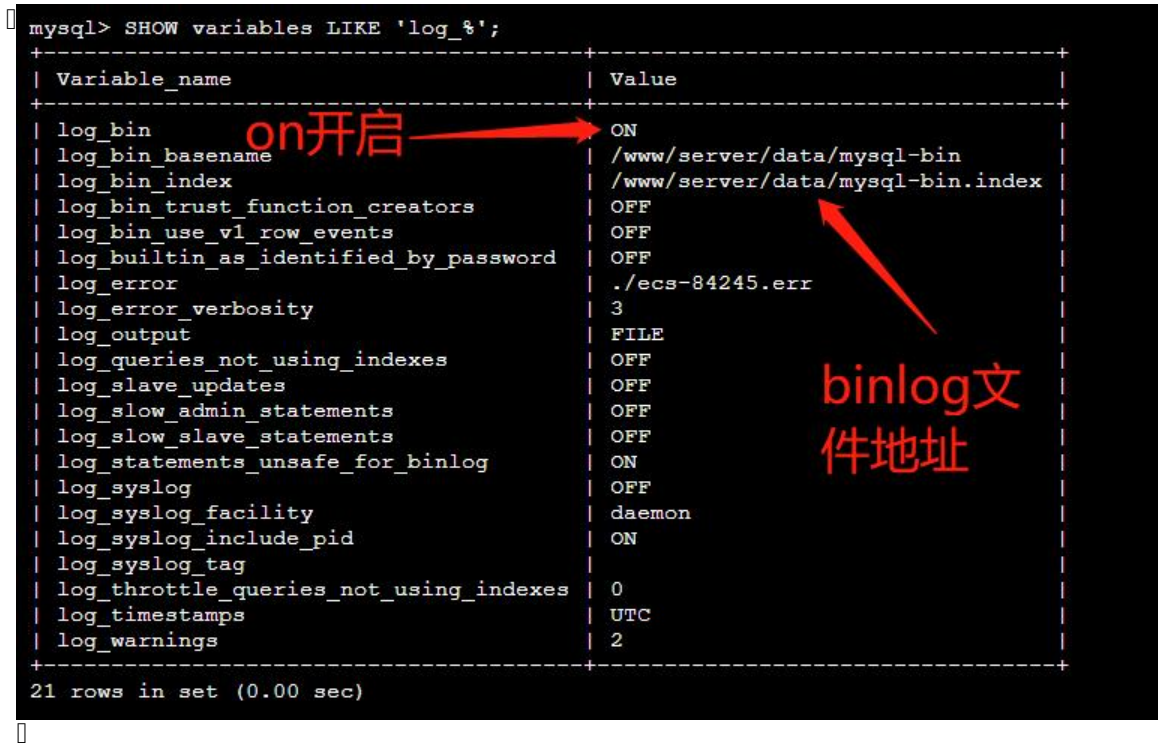

执行增量备份前,需要先执行一次全量备份,整理备份是在全量备份基础上进行增量备份的

共包含一个配置文件mysql.conf,和三个脚本文件 (一个全量脚本,两个增量脚本)

● Mysql\_FullBak.sh 全量备份脚本, 每周一次全量备份

● Mysql-DailyBak.sh 增量备份脚本, 建议每天一次增量 (备份binlog 文件, 用mysqlbinlog 命令 复,推荐使用)

● Mysql-DailySql.sh 增量备份脚本,(用binlog生成sql, 不推荐使用) (在Mysql-DailyBak.sh脚 上增加了生成sql功能)

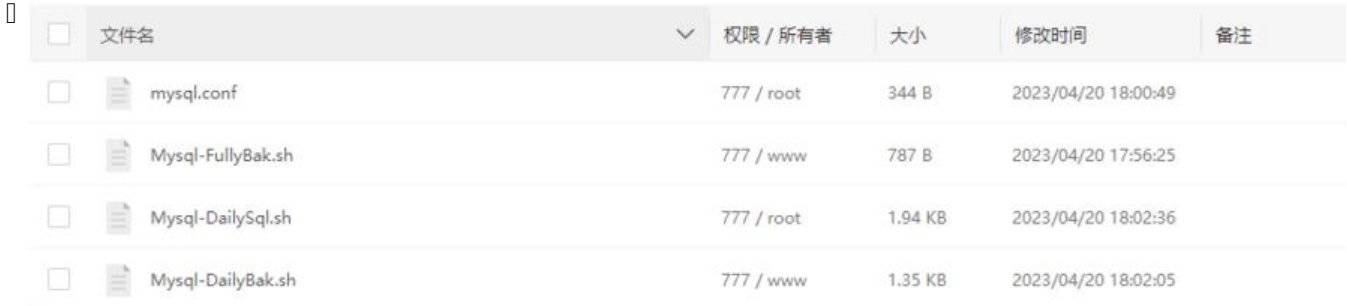

 $\hfill\Box$ 

**配置文件mysql.conf**

BinDir 目录 上面 SHOW variables LIKE 'log\_%'l'可以查看又件夹位置

MYSQL\_USER="root" MYSQL\_PASSWORD="123456" MYSQL\_HOST="localhost" MYSQL\_DATABASE="test"

# 全量备份保存的地址, 增量备份保存在 BakDir/daily 文件下, 文件夹会自动创建 BakDir=/backup # 脚本执行的日志 LogFile=\$BakDir/bak.log

# mysql的数据目录, binlog日志的位置, 其中 包含mysql-bin.index 文件 mysql终端中可以使用 ` HOW variables LIKE 'log %'`可以查看文件位置 BinDir=/www/server/data

## **全量备份**

Mysql\_FullBak.sh

主要使用**mysqldump**进行全量备份,确保mysqldump 命令好用, 如果命令不存在,找到mysqldu p的安装位置, 则 创建软链接

ln -s /usr/local/mysql/bin/mysqldump /usr/bin # /usr/local/mysql/bin/mysqldump 为mysqld mp 的位置 根据安装位置自己进行修改

给 全量备份脚本 执行权限 chmod +x Mysql-FullBak.shll, 然后执行, 全量备份的sql 保存在 mysql. onf 配置中 BakDir的文件夹下

#### **执行结果**

 $\Box$ [root@ecs-84245 backup]# ls bak.log daily  $[root@ecs-84245 backup]$ #  $\Box$ 

● bak.log 记录shell执行的日志文件

● 20230421.sql.tgz 用期进行命名的, 全量备份的sql 压缩文件

● daily 文件夹, 用于存放 增量备份, binlog文件, 增量备份, 需要这个目录 (每次全量备份后, 会 空该文件夹)

## **增量备份**

主要**mysqlbinlog** 和 **mysqladmin** 命令, 确保两个命令好用,如果命令不存在,找到mysqladmin 和 mysqlbinlog的安装位置, 则 创建软连接

ln -s /usr/local/mysql/bin/mysqladmin /usr/bin # /usr/local/mysql/bin/mysqladmin 为mysql dmin 的位置 根据安装位置自己进行修改

ln -s /usr/local/mysql/bin/mysqlbinlog /usr/bin # /usr/local/mysql/bin/mysqlbinlog 为mysql inlog 的位置 根据安装位置自己进行修改

分两个脚本,使用其中一个就行

- Mysql-DailyBak.sh 推荐使用
- Mysql-DailySql.sh 在 Mysql-DailyBak.sh基础上增加了 根据binlog 生成sql 的功能

给 增量备份脚本 执行权限 chmod +x Mysql-DailyBak.shll, 然后执行, 增量备份的二进制binlog 日 文件, 保存在 mysql.conf 配置中 BakDir的文件夹下daily文件夹下

#### **增量备份脚本说明**

每次增量备份,会通过mysqladmin 刷新生成最新的binlog,然后我们复制一份到backup/daily 文 夹下面

 $\Box$  $[root@ecs-84245 daily]$  # ls mysql-bin.000064 [root@ecs-84245 daily]#

 $\begin{bmatrix} 1 \\ 2 \end{bmatrix}$ 

 $\Box$ 

**数据恢复**

**全量备份恢复**

● 解压全量备份 sql

tar -zxvf 日期.sql.tgz

# 恢复全备数据, 或者在 mysql 终端中 用 source mysql -uroot -p < 日期.sql

● 查看全量备份

MASTER\_LOG\_POS

由图可知,这是全备时刻的binlog文件位置,即mysql-bin.000064的154行,因此在该文件之前的bin og文件中的数据都已经包含在这个全备的sql文件中。

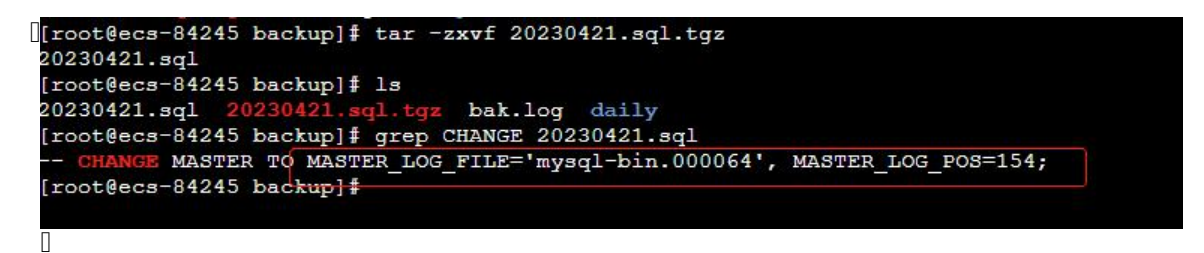

 $\mathbb{R}$ 

**增量备份 恢复**

二选一

● 方法一: 使用mysqlbinlog 进行恢复

后面 使用mysqlbinlog 进行恢复

test 为数据库名

root 用户名

123456 数据库密码

```
#cd daily
#mysqlbinlog --start-position=154 --database=test mysql-bin.000064 | mysql -uroot -p1234
6
```
master-bin.000064 后的binlog 日志

```
mysqlbinlog master-bin.000065 | mysql -uroot -p123456
mysqlbinlog master-bin.000066 | mysql -uroot -p123456
mysqlbinlog master-bin.000067 | mysql -uroot -p123456
.....
.....
```
mysqlbinlog 还有很多参数,可以很灵活的进行增量恢复

--常用选项:

--start-datetime=name #binlog文件读取的起始时间点,可接受datetime和timestamp类型,格 2004-12-25 11:25:56

--stop-datetime=name #binlog文件的结束的时间点。

--start-position= #读取binlog文件的位置信息

--stop-position= #binlog文件的结束的位置信息

● 方法二: 使用sql 进行恢复

使用**Mysql-DailySql.sh** 才会有这个功能, 执行后会在 backup/daily 目录下生成 increment.sql 文件

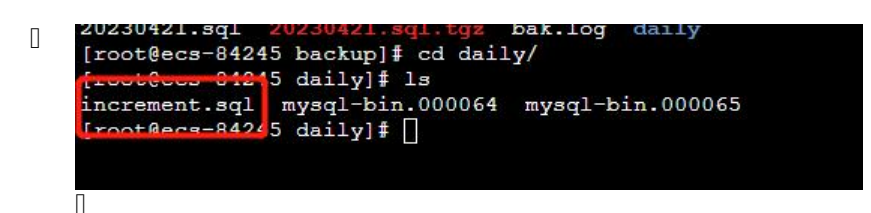

数据恢复增量

```
# 恢复增量数据, 或者在 mysql 终端中 用 source
mysql -uroot -p < increment.sql
```
 $\begin{bmatrix} 1 \\ 2 \end{bmatrix}$